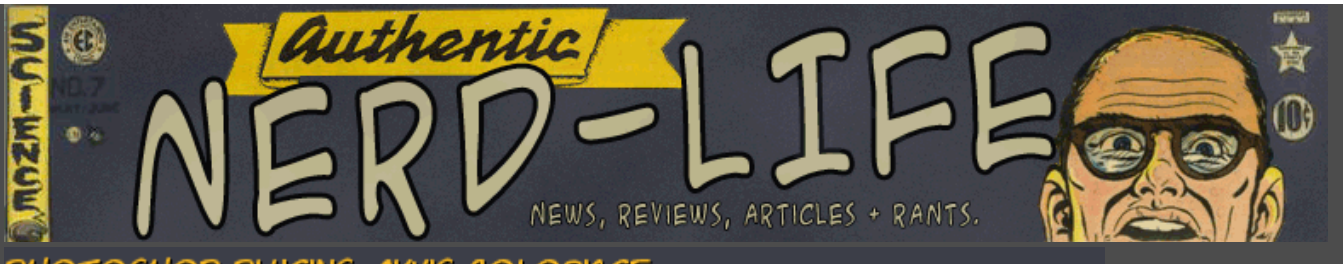

**HOTOSHOP PLUGINS: AKVIS COLORIAGE** 

## **by Josh**

Earlier I reviewed the Akvis Retoucher, a killer plugin that helped heal and fix old photos. Now im onto a nother one of Akvis' plugins: the Coloriage.

The basic idea of this plugin is to either color, replace color, or even give an existing color scheme a more surreal look to it. As ive stated before, I love old photos, so a plugins that can help me make my black and white photos look like ive hand colored them is a blessing. No need to try to pull this off with photoshops tools, all that you need is right in this plugin.

Once you start the plugin you choose your color palette which is in sections, ie. skin tones, metals, etc. Decide what color you want a specific area to be and then trace that area with the selected color. Now lets say you just wanted a rose to be red. You would trace the rose with the red, but once you hit play the whole pic would turn red. You need to trace around the red trace with the stop trace to let the plugin know to stop there. Otherwise if you are using multiple colors, the other colors will contain the areas.

Once your areas are all traced, click the play button and you can watch your colors appear. It may take a few shots, once you get used to the way the plugin works youll be using like a pro in no time. Its quite a verastile tool that can be used for more than just making photos look like theyr hand colored. If that is what you want alone, than this plugin is still worth it just on that one use.

I highly recommend this plugin. Check it out here, [Akvis Coloriage.](http://akvis.com/en/coloriage/index.php)

**source**: [Nerd-Life](http://www.nerd-life.com/?p=158)